## **How to enable the m4d Radio Alexa skill**

1. Go to amazon.co.uk and search, under Alexa skills, for m4d Radio

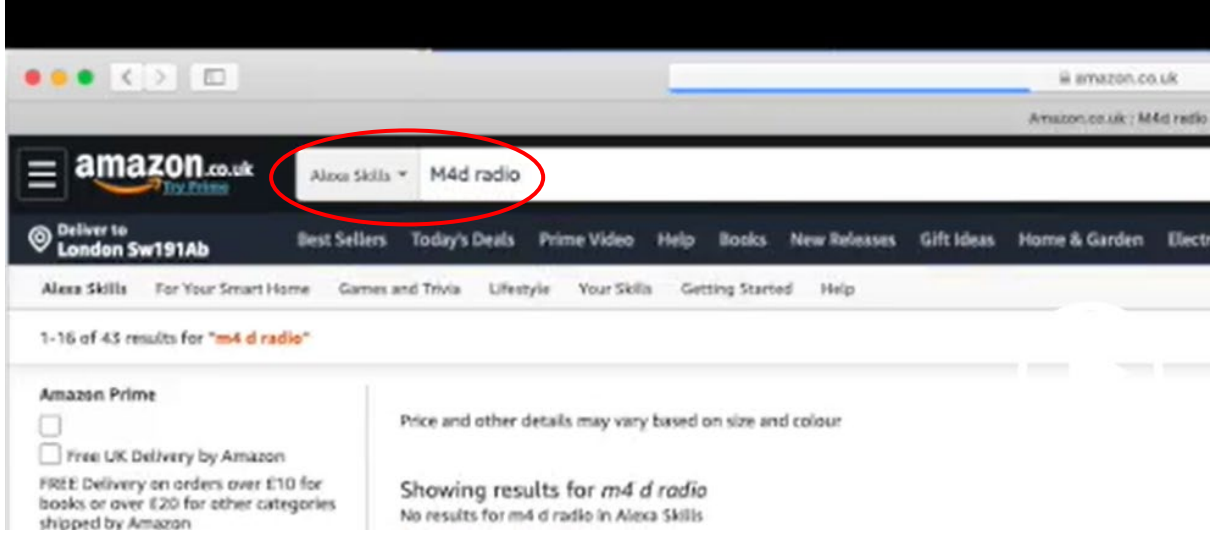

2. You'll be shown the Alexa m4d Radio skills icon

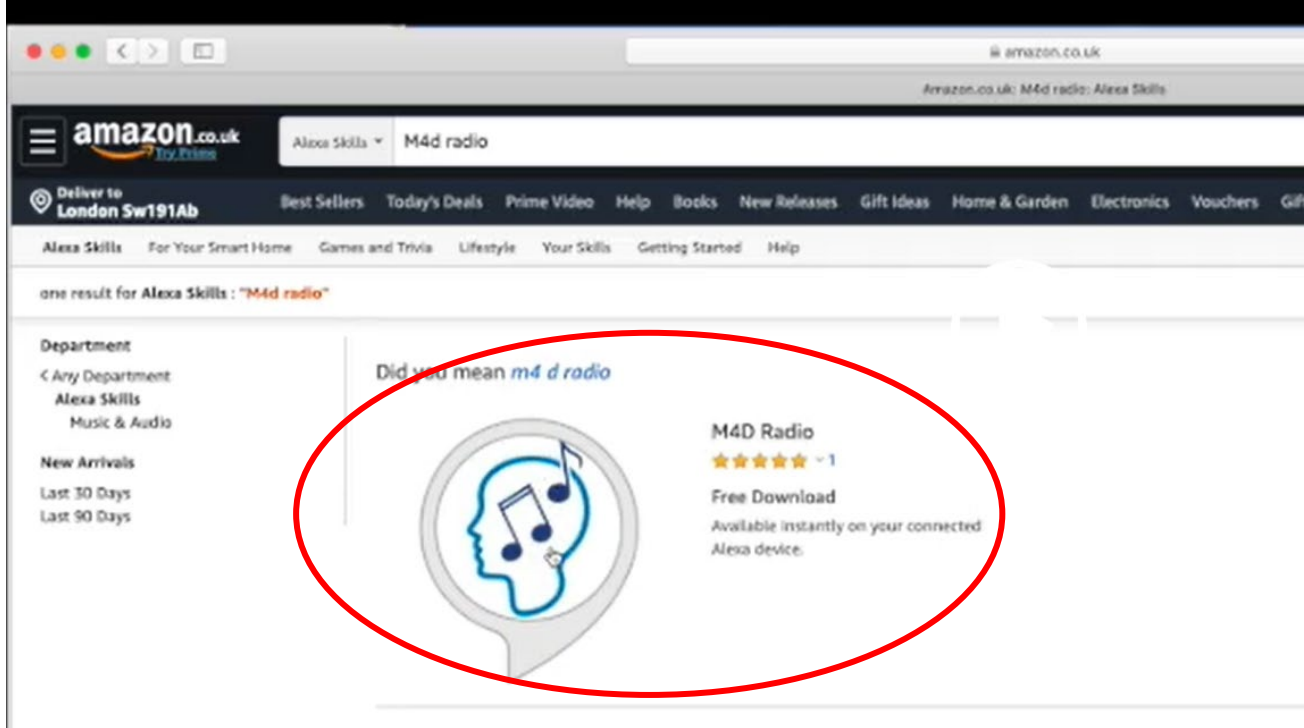

- 3. Click the icon and you'll be given the opportunity to sign in or, if you've already signed in, to enable the skill. It will then be enabled on all your associated Alexa devices.
- 4. To play m4d Radio on Alexa say "Alexa open m4d Radio". You can choose by era or decade, or mix.

Happy listening! The m4d Radio Team